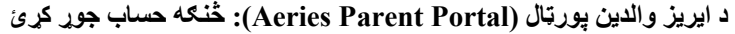

د خپل زده کونکي ښوونځي سره اړیکھ ونیسئ او دفتر تھ خپل د بریښنالیک پتھ ورکړئ چې ھغھ بھ ستاسې حساب جوړ کړي. (ھمدارنګھ لدې لارې تاسې کولی شئ خپل حساب تھ نور زده کونکي وراضافھ کړئ.)

کلھ چې ستاسې حساب جوړ شي، نو تاسې بھ د لاندې سره ورتھ یو بریښنالیک ترلاسھ کړئ.

د یادداشت کولو لپاره مھمې برخې:

- URL هغه ویب سایټ چیرې چې تاسې د والدین پورټال ته ننوځئ [https://parent.twinriversusd.org]
	- د کاروونکي نوم د والدین پورټال تھ ننوتلو لپاره ستاسې دایمي د کاروونکي نوم
	- پاسورډ لنډمھالھ پاسورډ چې لومړی ځل ننوتلو سره بھ تاسې نھ د بدلولو غوښتنھ کیږي

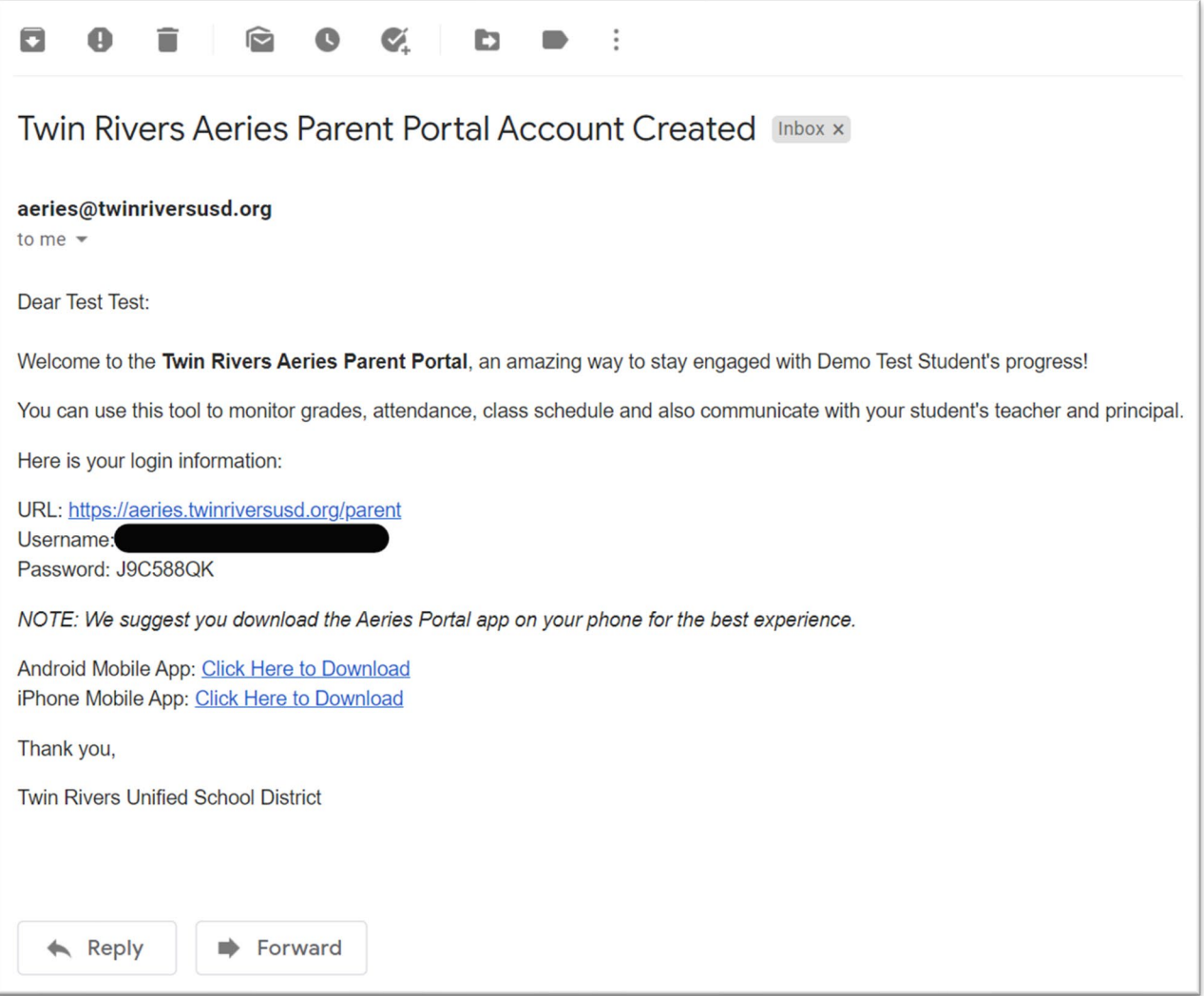

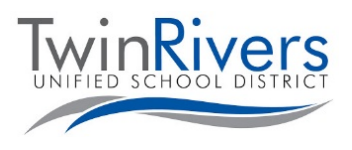

**Parent Portal**  $\blacktriangle$ **Aeries** 

## Visit the Distance Learning for Families webpage [http://www.bit.ly/TwinRiversFamilies] for information on the TRUSD Apps Portal, Google Classroom, Aeries Parent Portal, and Student Chromebooks.

• مھرباني وکړئ یادداشت کړئ، کھ تاسې کلھ ھم اړ شئ چې خپل پاسورډ بیرتھ تنظیم کړئ، دې پاڼې تھ راشئ او پھ "پاسورډ ھیر شوی"؟ ( Password Forgot (لنک کلیک وکړئ.

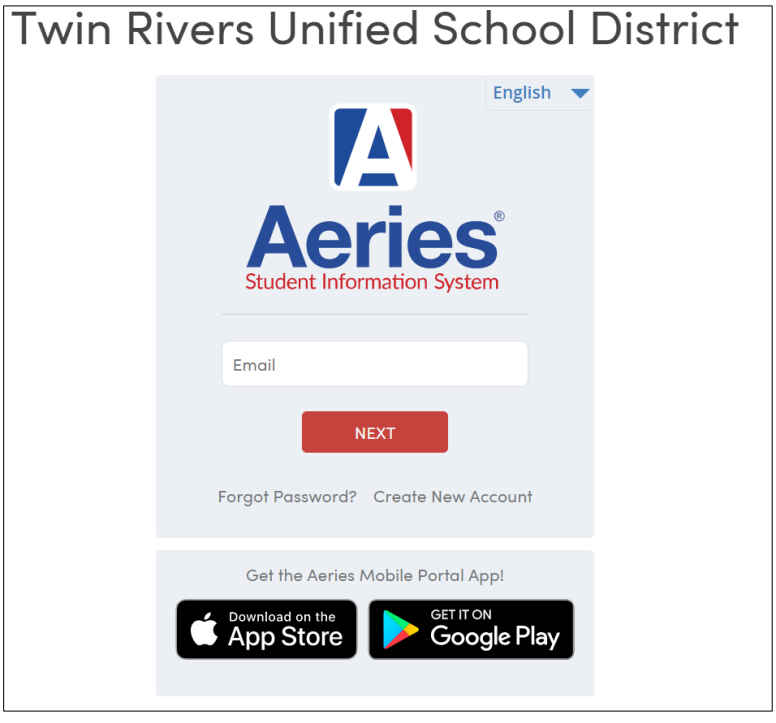

تاسې بھ پھ لومړي ځل ننوتلو سره د خپل پاسورډ بدلولو تھ وھڅول شئ.

- پھ خپل بریښنالیک کې ترلاسھ کړی پاسورډ د زوړ پاسورډ ( Password Old (خانھ کې ولیکئ او د نوي پاسورډ جوړولو لپاره پھ کیڼ اړخ کې مقررات تعقیب کړئ
	- د پاسورډ بیرتھ تنظیم وروستھ پورټال تھ د ننوتلو لپاره پھ ډشبورډ کلیک وکړئ

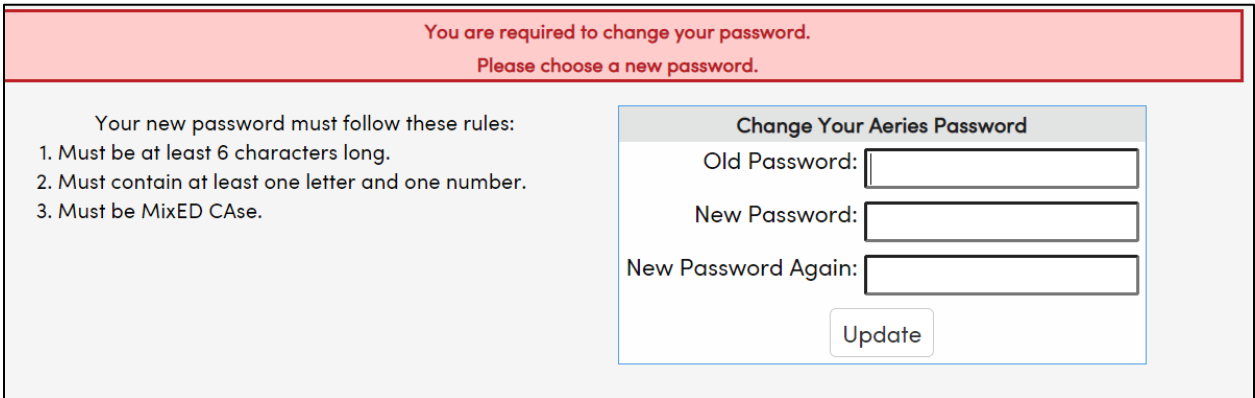

پوښتنې لرئ؟ د ھغھ کورنیو لپاره چې حساب لري او ننوتلو کې یا د وسیلې کارولو کې ستونزې لري، تاسې کولی شئ د TRUSD د آي.ټي د مرستې ډیسک تھ پھ [org.twinriversusd@TechSupport](https://www.parentsquare.com/districts/551/feeds) د بریښنالیک لیږلو یا ھغوی تھ پھ 566-7802 (916) د تلیفون کولو لھ لارې، دوشنبھ – جمعھ، سھار – 7 ماښام 5 بجې لاسرسی ولرئ.

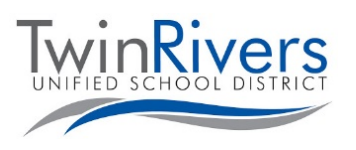

Visit the Distance Learning for Families webpage [http://www.bit.ly/TwinRiversFamilies] for information on the TRUSD Apps Portal, Google Classroom, Aeries Parent Portal, and Student Chromebooks.